# Bug [31115:](https://bugs.koha-community.org/bugzilla3/show_bug.cgi?id=31115) Additional fields for invoices

## Text to go in the release notes

This new feature adds the ability to define additional fields to store information about vendor invoices.

There is a new 'Manage invoice fields' page in the acquisitions administration to configure the fields.

Users can name additional fields, tie them to authorised values, and specify whether the fields can be searched in the acquisitions module.

This also adds a new entry to the admin page for additional fields.

#### Use case

Paying invoices is handled by our institution's Enterprise Resource Planning (ERP) system. Invoices must therefore be exported from Koha to the financial system (SAP). We also want to receive confirmation about the payment status.

For this use case and the synchronization between Koha and SAP we need additional fields in invoices.

#### **Hints**

There is no need to migrate existing invoices.

This new feature is based on the following tables, there is no need to change the database schema

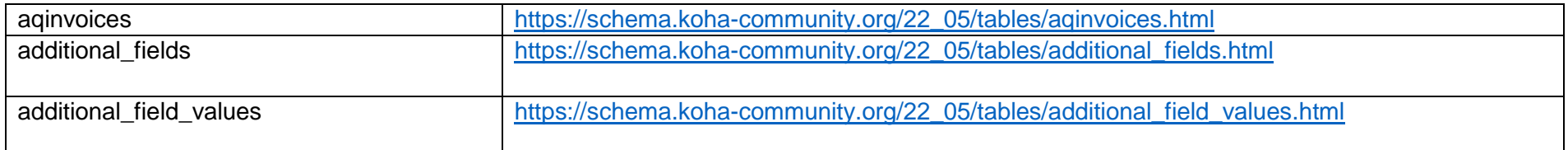

# Configuration

- New entry in Administration > Manage additional fields

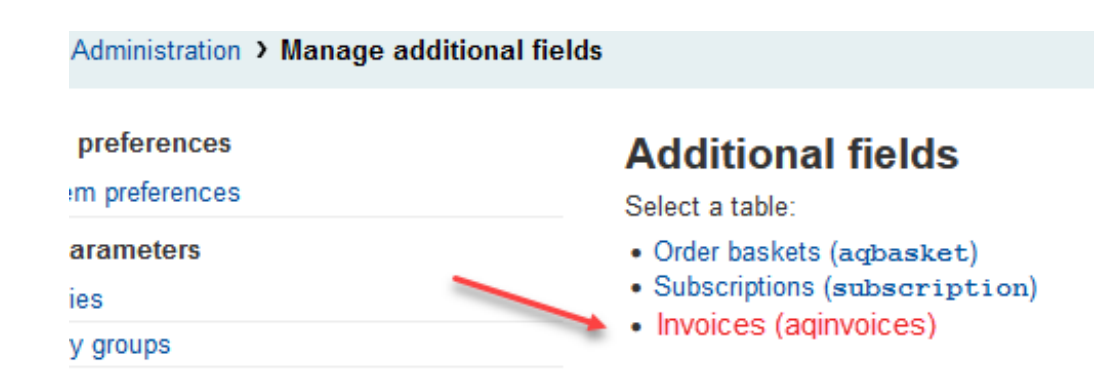

- Add new field

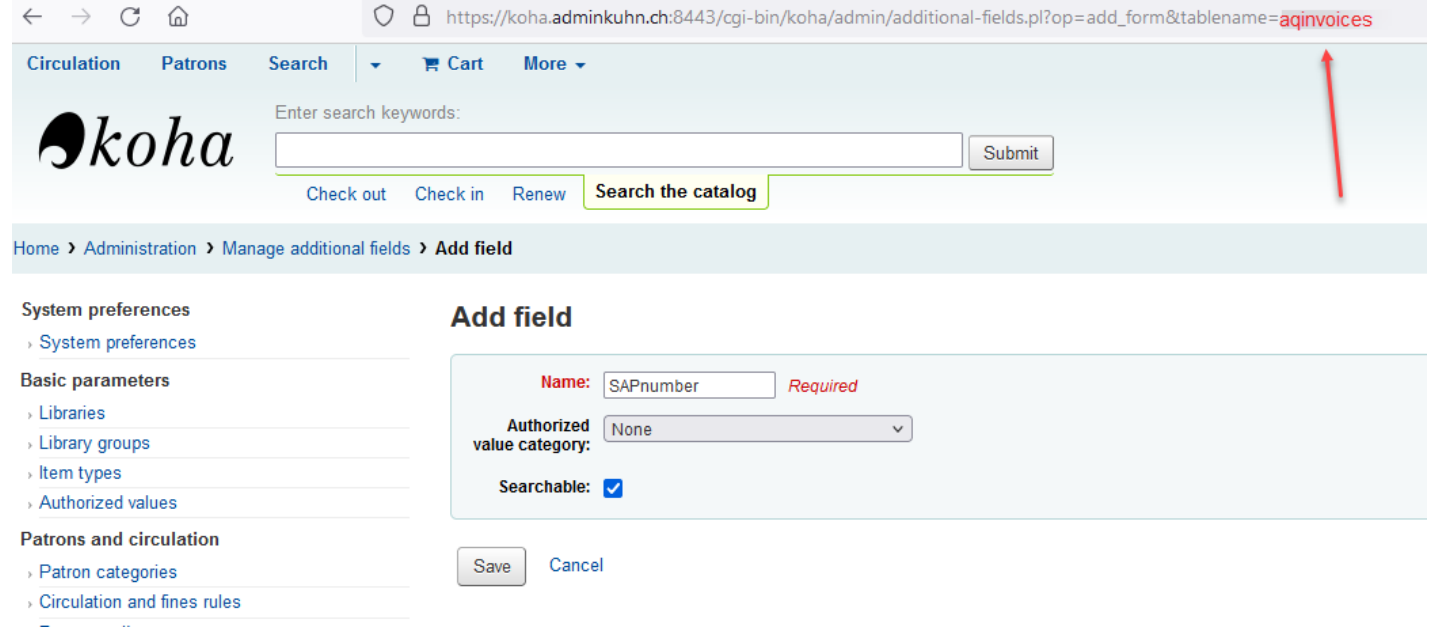

#### - List additional fields for aqinvoice

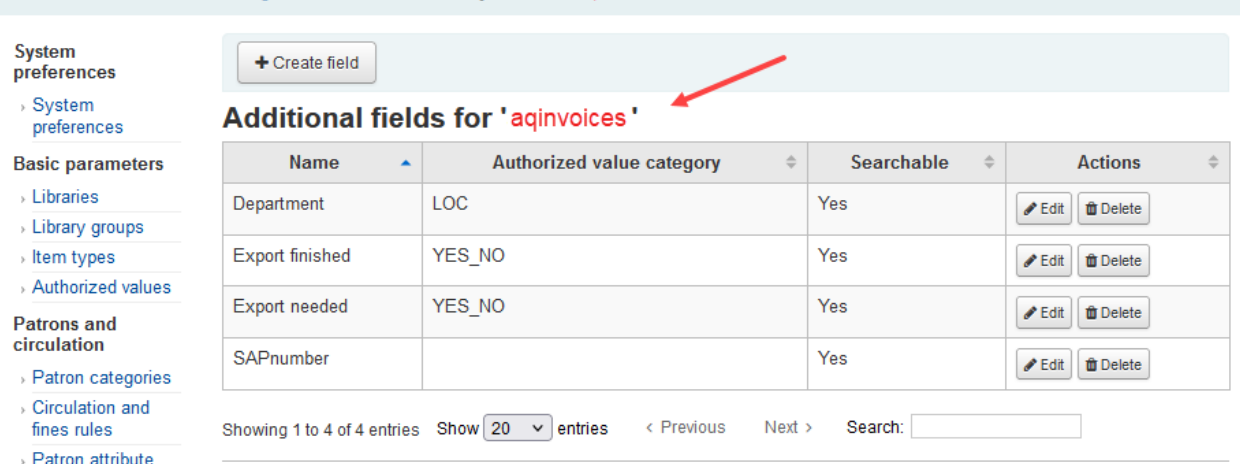

Home > Administration > Manage additional fields > Modify fields for 'aginvoices'

#### - Acquisition administration

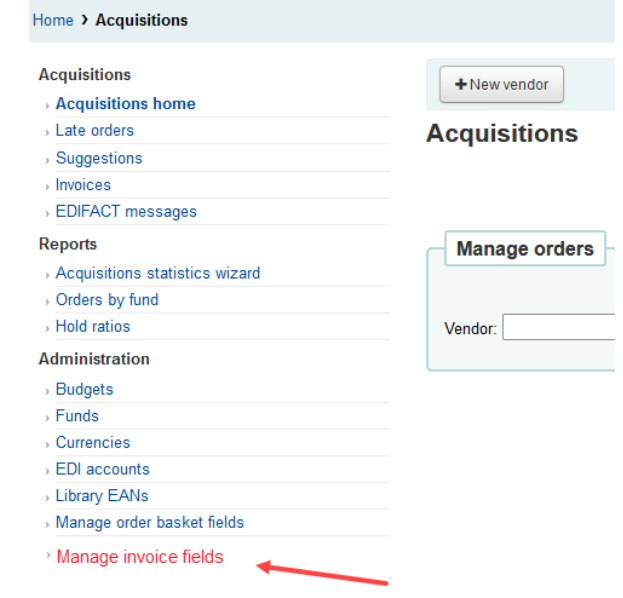

# Using additional fields in invoices

#### Edit Invoice

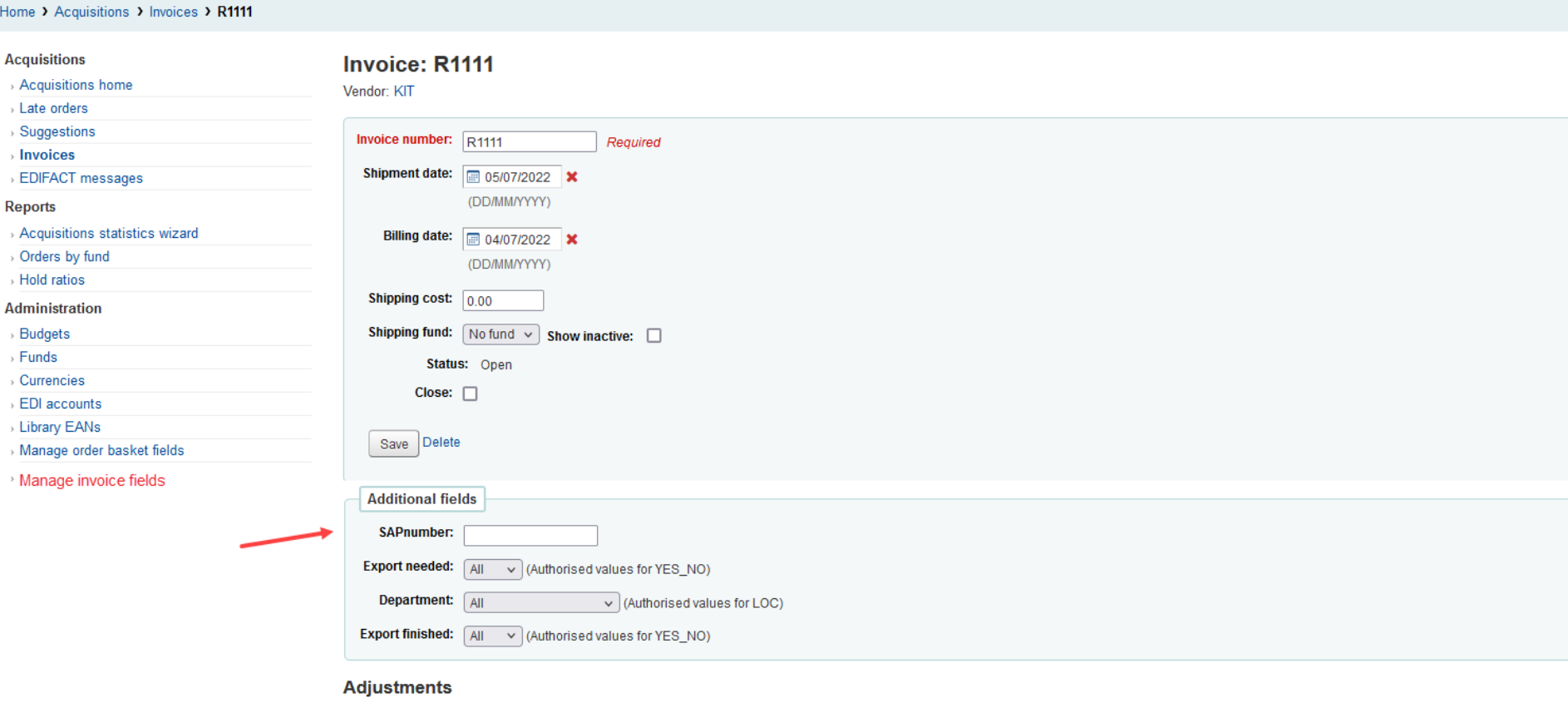

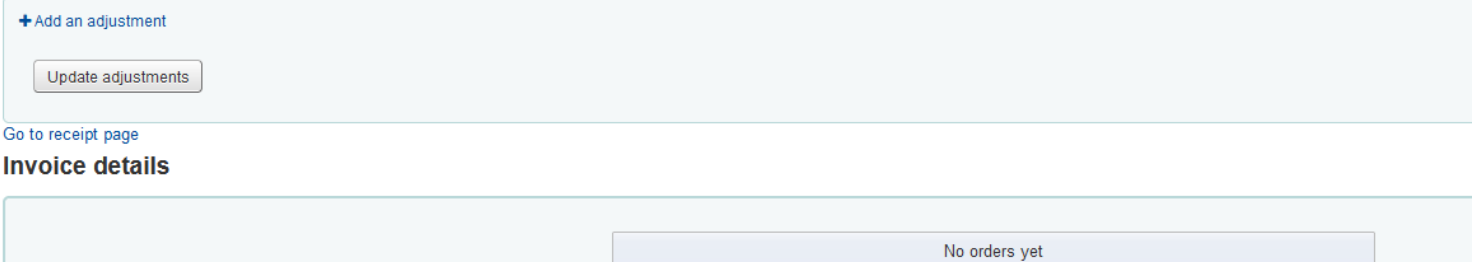

### Searching invoices with additional fields

- Search for invoices with additional fields

# Test plan

- 1. Create a Vendor (under Acquisition -> New Vendor).
- 2. Create a Basket
- 3. Apply patch.
- 4. Visit Additional fields under administration, and verify that the option for invoices exists
- 5. Create at least four fields for aqinvoice for each combination of searchable/not-searchable and with/without an authorized value.
- 6. Create a Vendor invoice (-> Receive shipment) , and verify that all fields are visible and correctly save.
- 7. Edit the invoice, verifying that changes to these additional fields are saved.
- 8. Search the invoice by using an additional field (Acquisitions > Invoices)
- 9. Verify that only the searchable fields show in the form, and that their contents may be searched.

See also **[Bug 15774](https://bugs.koha-community.org/bugzilla3/show_bug.cgi?id=15774)**

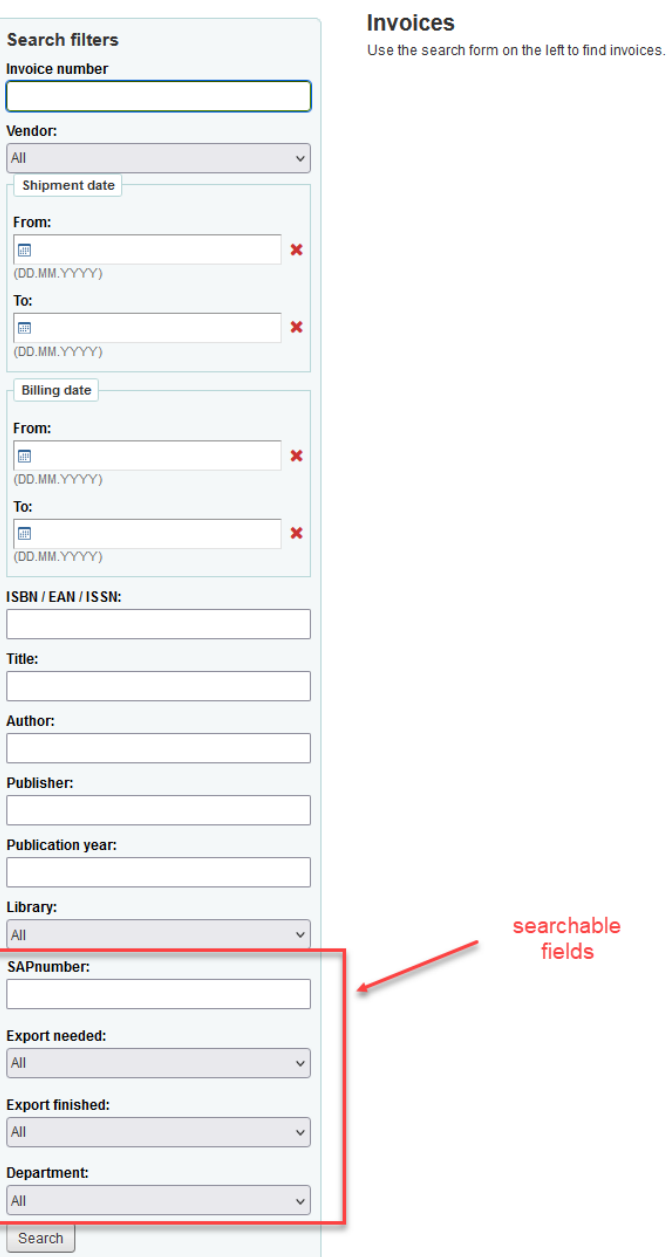

Home > Acquisitions > Invoices